# **Donner les droits de création de VMs à un groupe d'utilisateurs**

Documentation VMware : Privilèges requis pour les tâches courantes (Créer une machine virtuelle) [http://pubs.vmware.com/vsphere-60/index.jsp#com.vmware.vsphere.security.doc/GUID-4D0F8E63-29](http://pubs.vmware.com/vsphere-60/index.jsp#com.vmware.vsphere.security.doc/GUID-4D0F8E63-2961-4B71-B365-BBFA24673FDB.html#GUID-4D0F8E63-2961-4B71-B365-BBFA24673FDB) [61-4B71-B365-BBFA24673FDB.html#GUID-4D0F8E63-2961-4B71-B365-BBFA24673FDB](http://pubs.vmware.com/vsphere-60/index.jsp#com.vmware.vsphere.security.doc/GUID-4D0F8E63-2961-4B71-B365-BBFA24673FDB.html#GUID-4D0F8E63-2961-4B71-B365-BBFA24673FDB)

# **Présentation**

- Permettre à un groupe d'utilisateurs de pouvoir créer et gérer leurs VMs
- Sans disposer de droits supplémentaires sur le serveur

# **Principes**

- Créer un **dossier** spécifique dans le **centre de données** ;
- Créer un **groupe de ressources** spécifique sur un **hôte physique** ;
- ce groupe de ressources précise éventuellement les limitations des ressources à utiliser (Ressources CPU et Mémoire RAM) ;
- les utilisateurs sont **administrateur** de ce groupe de ressources ;
- il est nécessaire de permettre :
	- de pouvoir créer une VM dans le centre de données ;
	- d'allouer de l'espace disque dans la banque de données ;
	- de parcourir la banque de données pour associer un fichier iso au lecteur de CD-ROM de la VM
	- de pouvoir assigner un réseau à la VM (parmi les VLANs disponibles)
- Pour cela et pour faire simple, un seul rôle appelé **Créateur VMs** est créé et regroupe ces privilèges particuliers.

Résumé des privilèges requis :

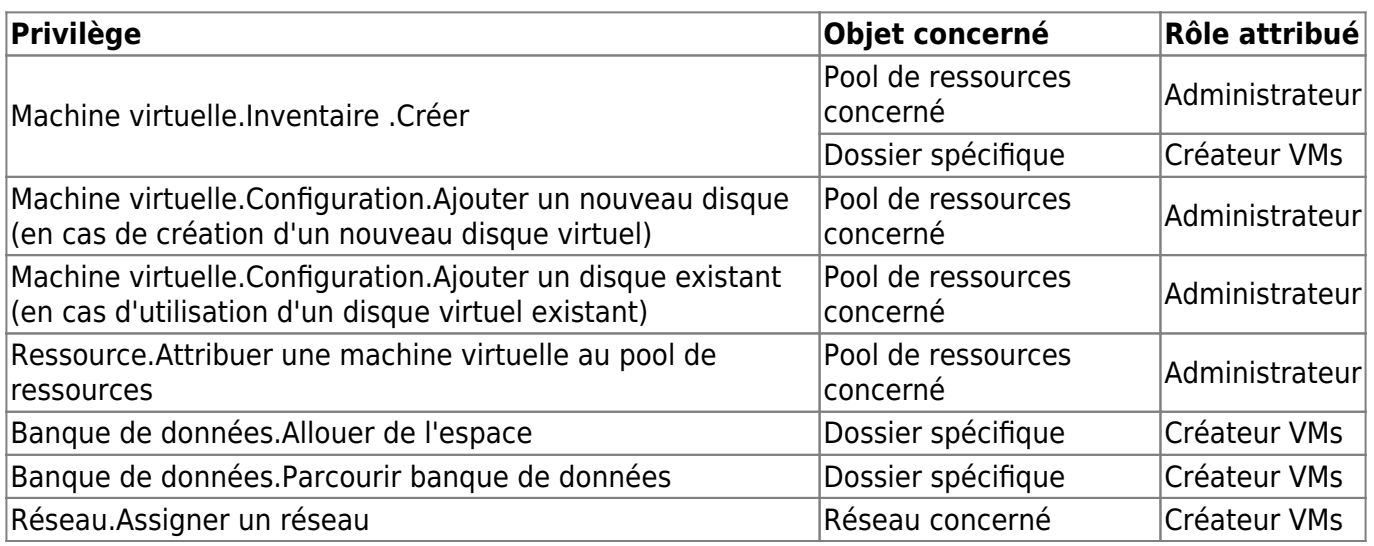

# **Mise en oeuvre**

La mise en oeuvre de cette gestion se fera, à titre d'exemple, avec les informations suivantes :

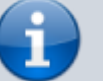

- **Compte utilisateur** utilisé dans le domaine BTSSIO.LOCAL : icn2015
- Ce compte appartient au **groupe utilisateur** : G\_Valadon\_2015\_ICN
- Création d'un **dossier ICN** dans le **centre de données**
- Création du rôle **Createur VMs**

#### **Ouverture de session de l'utilisateur**

compte **icn2015** du domaine **BTSSIO.LOCAL**

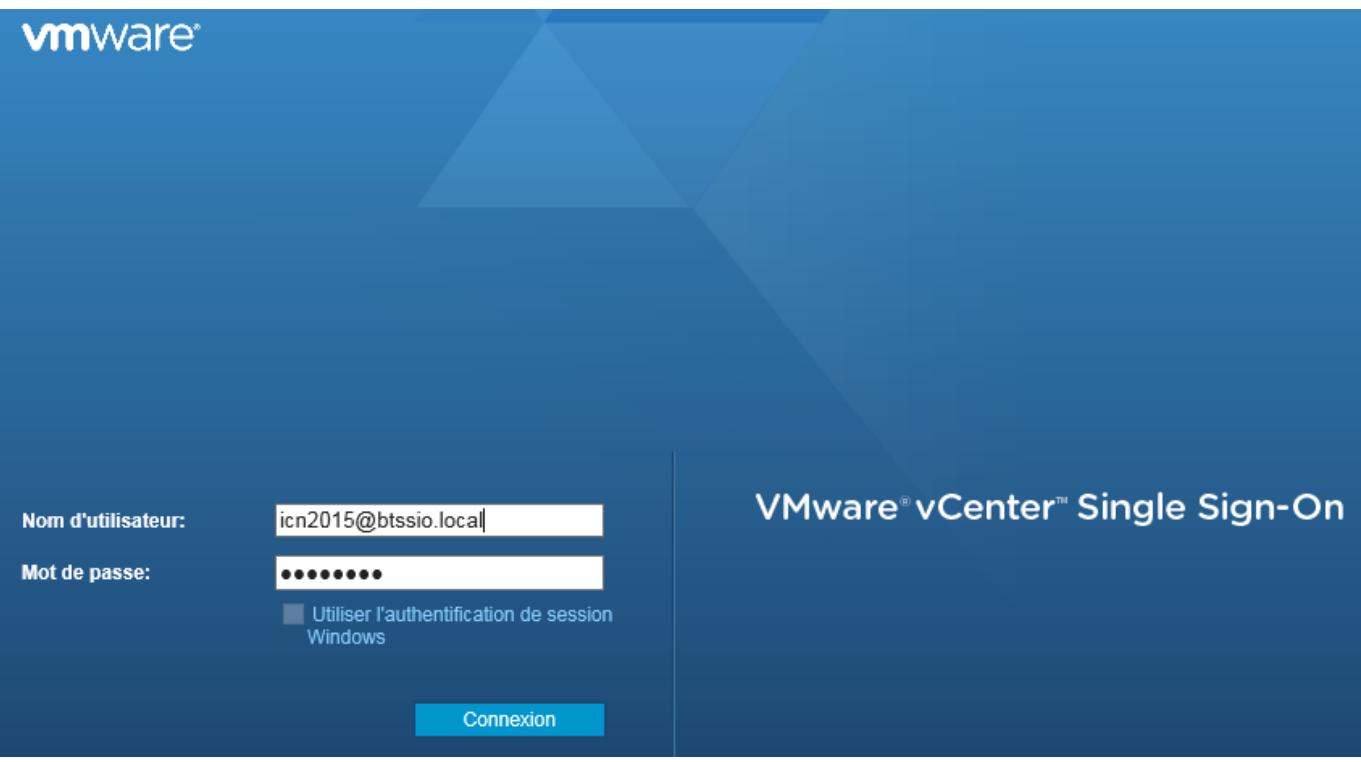

n'ayant aucune autorisation, ce compte ne peut accéder aux ressources

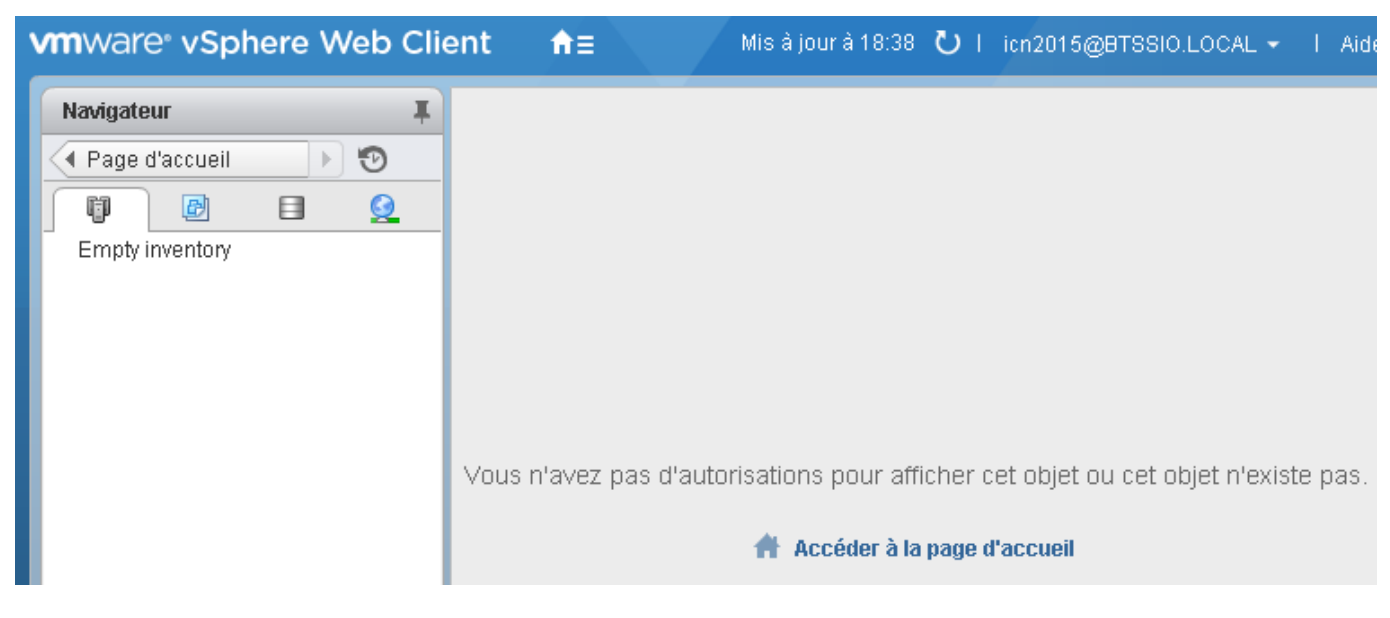

#### **Création du dossier ICN**

[Au niveau des](https://siocours.lycees.nouvelle-aquitaine.pro/lib/exe/detail.php/reseau/vmware/vcenter_droit_10.png?id=reseau%3Avmware%3Acreevm) **hôtes et Clusters**, création du **dossier ICN** dans le **centre de données** existant **Datacenter** :

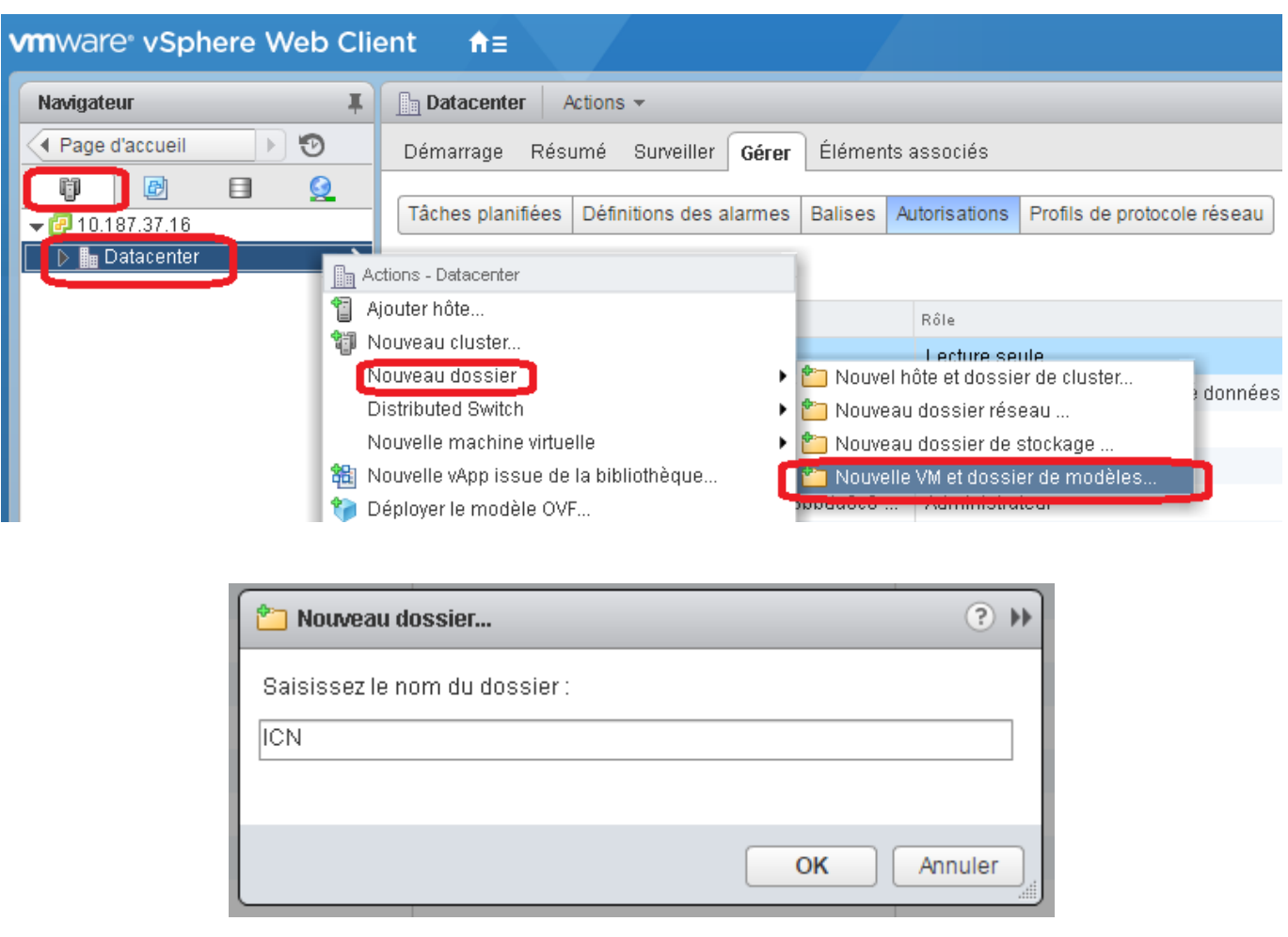

[Au niveau](https://siocours.lycees.nouvelle-aquitaine.pro/lib/exe/detail.php/reseau/vmware/vcenter_droit_12.png?id=reseau%3Avmware%3Acreevm) **VM et modèles** on visualise le dossier ICN créé :

# **vm**ware<sup>®</sup> vSphere Web Clie

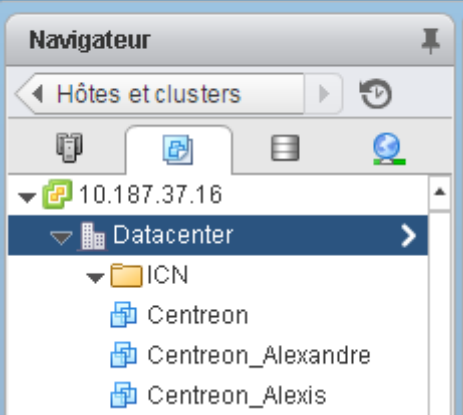

### **Création d'un rôle**

Pour faire simple, un seul rôle supplémentaire appelé **Créateur VMs** est créé avec les privilèges nécessaires. Ce rôle sera utilisé sur plusieurs objets, là où cela est requis.

#### **Privilèges associés à ce rôle**

- Banque de données.Allouer de l'espace
- Banque de données.Parcourir banque de données
- Machine virtuelle.Inventaire .Créer
- Réseau.Assigner un réseau

#### **Création du rôle et définition des privilèges**

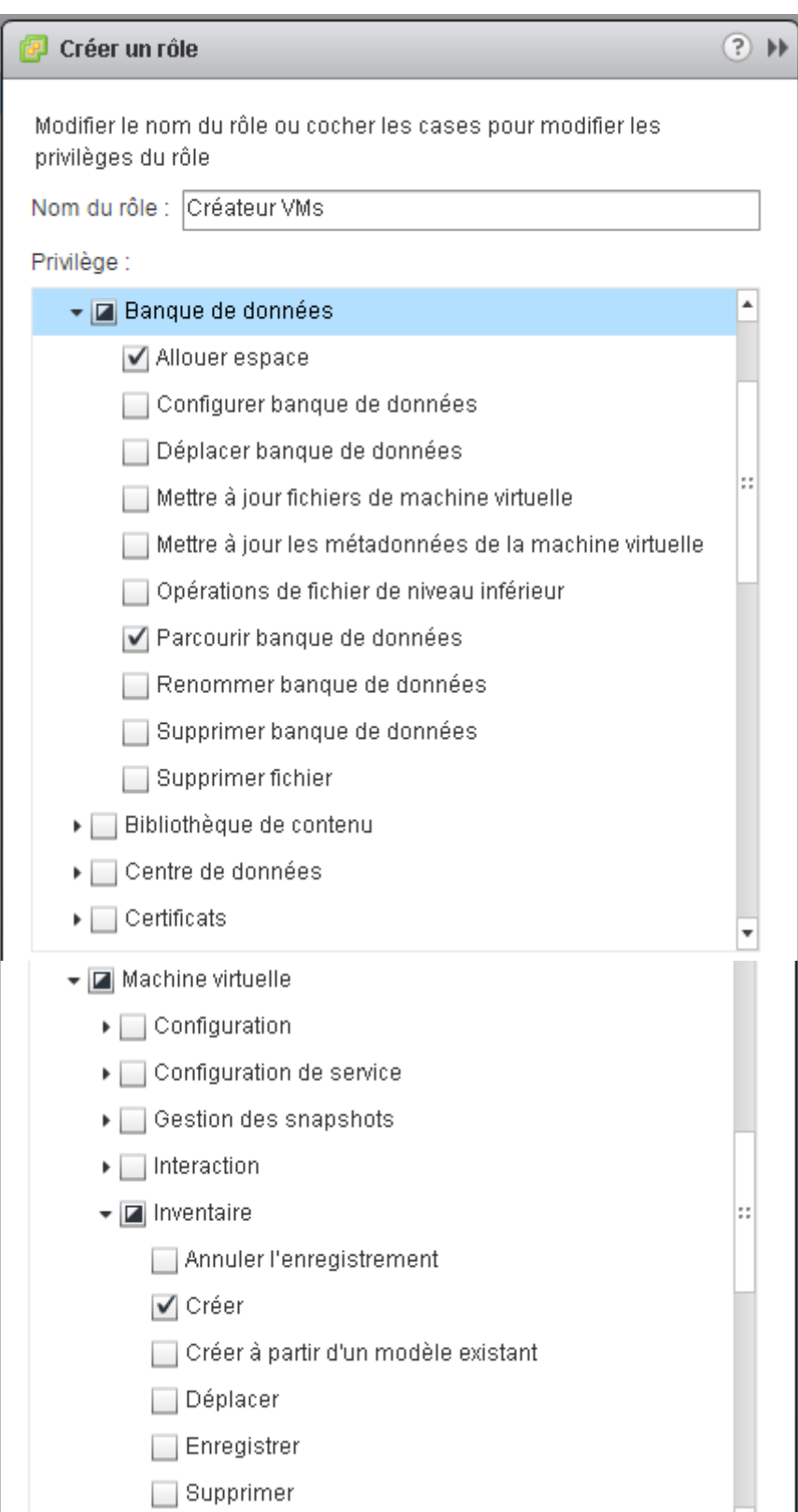

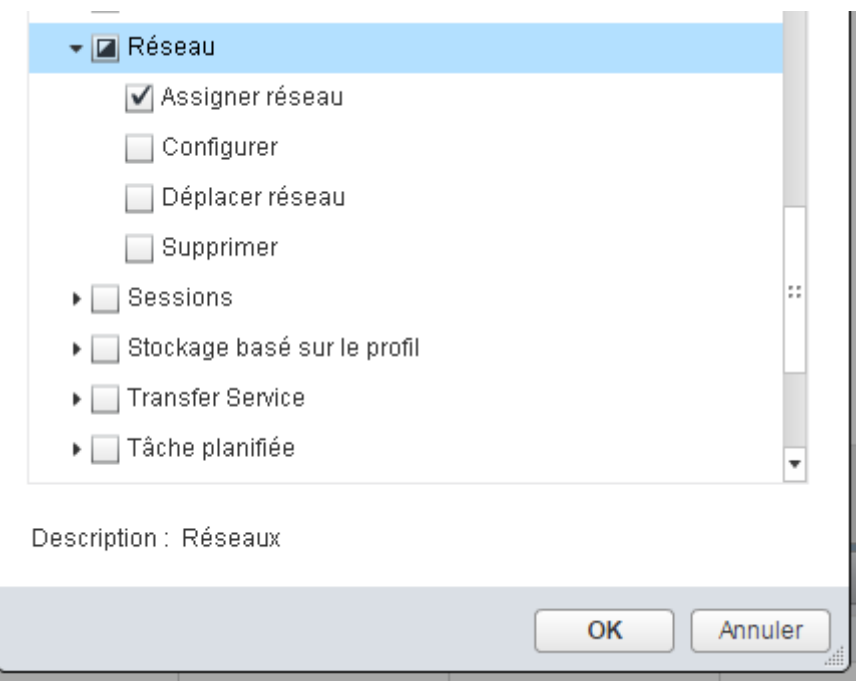

## **Donner l'autorisation d'écrire et de parcourir la banque de données en utilisant le rôle Créateur VMs**

[Cette autorisation est uniquement définie pour la banque de données de l'un des ESX qui est appelée](https://siocours.lycees.nouvelle-aquitaine.pro/lib/exe/detail.php/reseau/vmware/vcenter_droit_05.png?id=reseau%3Avmware%3Acreevm) **datastore1** dans Vsphère.

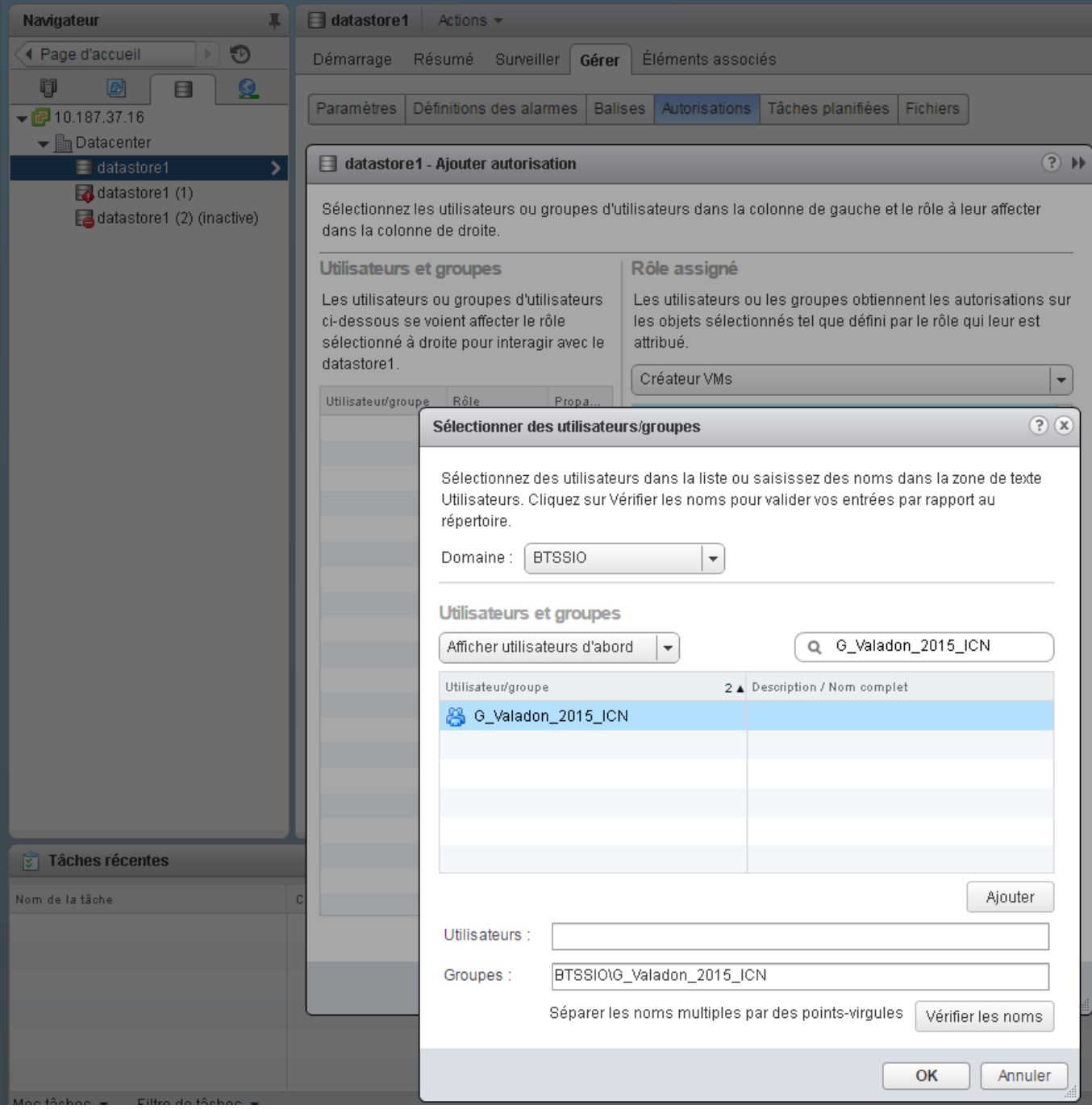

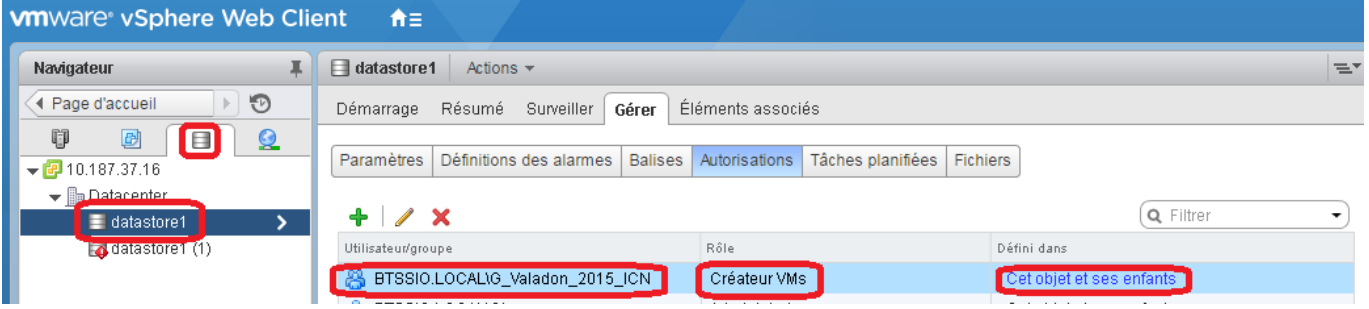

## **Donner l'autorisation d'assigner un réseau précis aux VMs créées**

Cette autorisation est uniquement définie pour le réseau VM Network. Il est bien sûr possible, comme pour les autorisations précédentes, de le faire à un niveau supérieur pour permettre l'utilisation de tous les réseaux (VLANs)

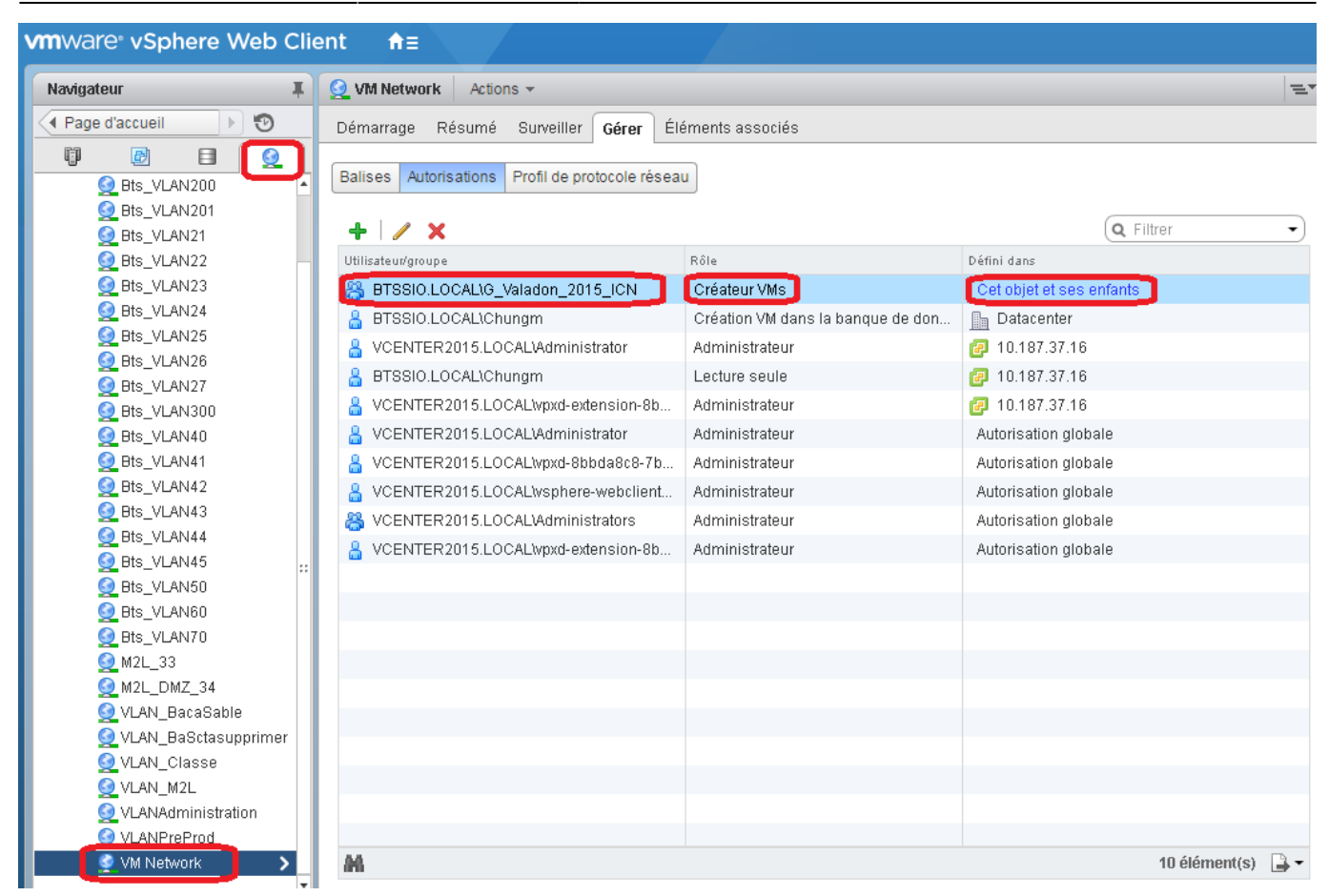

#### **Affecter les bonnes autorisations pour limiter ce que peut faire l'utilisateur**

**Attention** : pour gérer ce que **peut** ou ne peut pas **voir** et **faire** l'utilisateur, il faudra cocher ou pas l'option **Propager vers les enfants**, c'est à dire limiter ou pas le rôle à l'objet.

#### **Attribuer le rôle lecture seule uniquement sur l'objet Vsphère**

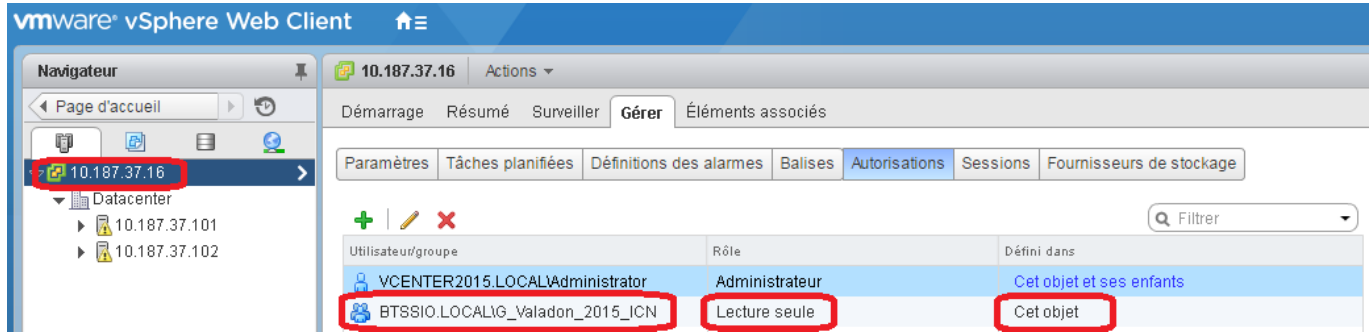

#### **Attribuer le rôle lecture seule uniquement sur le centre de données**

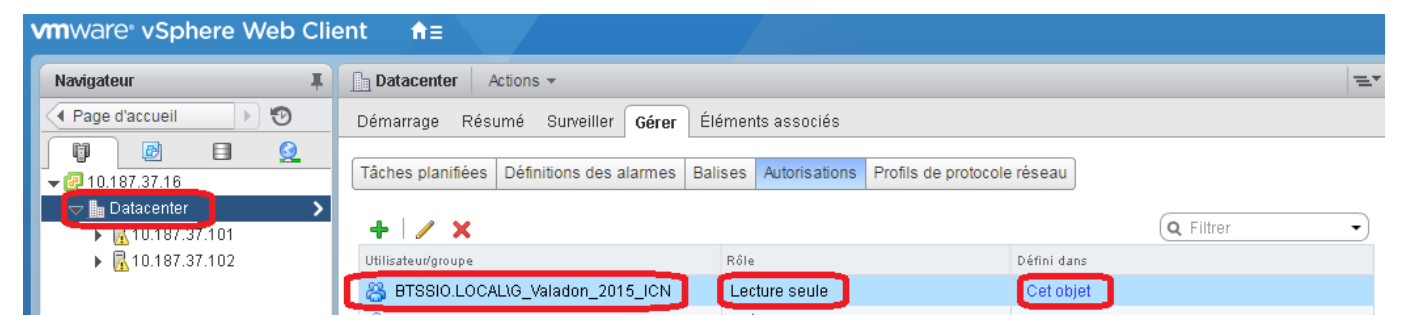

#### **Attribuer le rôle Créateur VMs sur le dossier ICN**

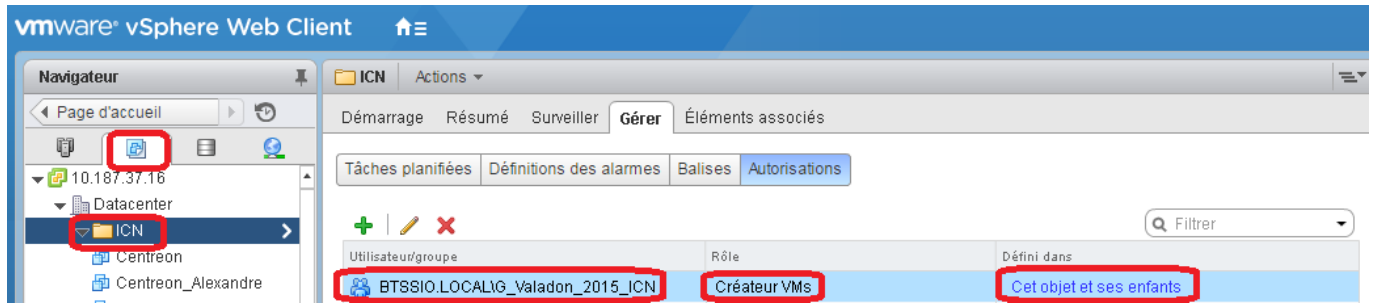

#### **Attribuer le rôle lecture seule uniquement sur l'hôte physique**

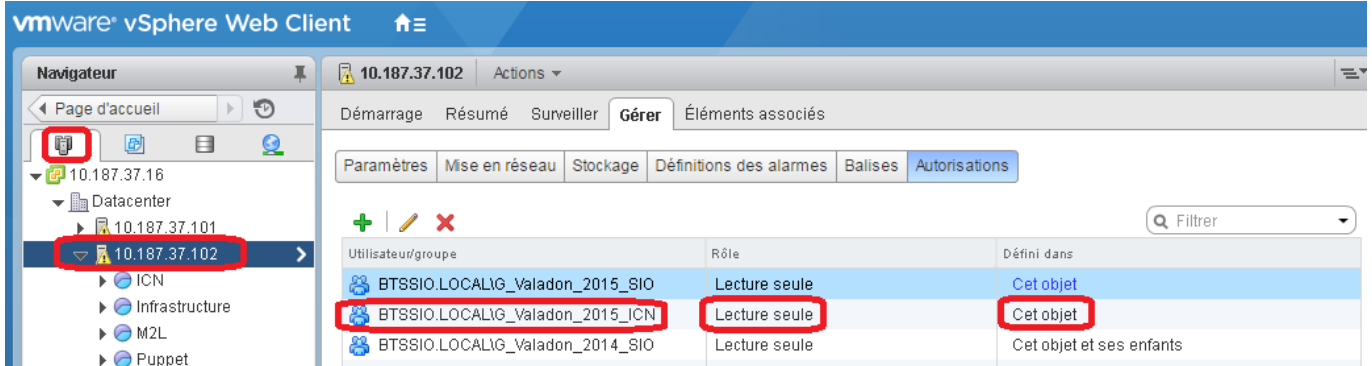

**Attribuer le rôle Administrateur sur le pool de ressources ICN**

Last update: 2016/05/29 22:45 reseau:vmware:creevm https://siocours.lycees.nouvelle-aquitaine.pro/doku.php/reseau/vmware/creevm

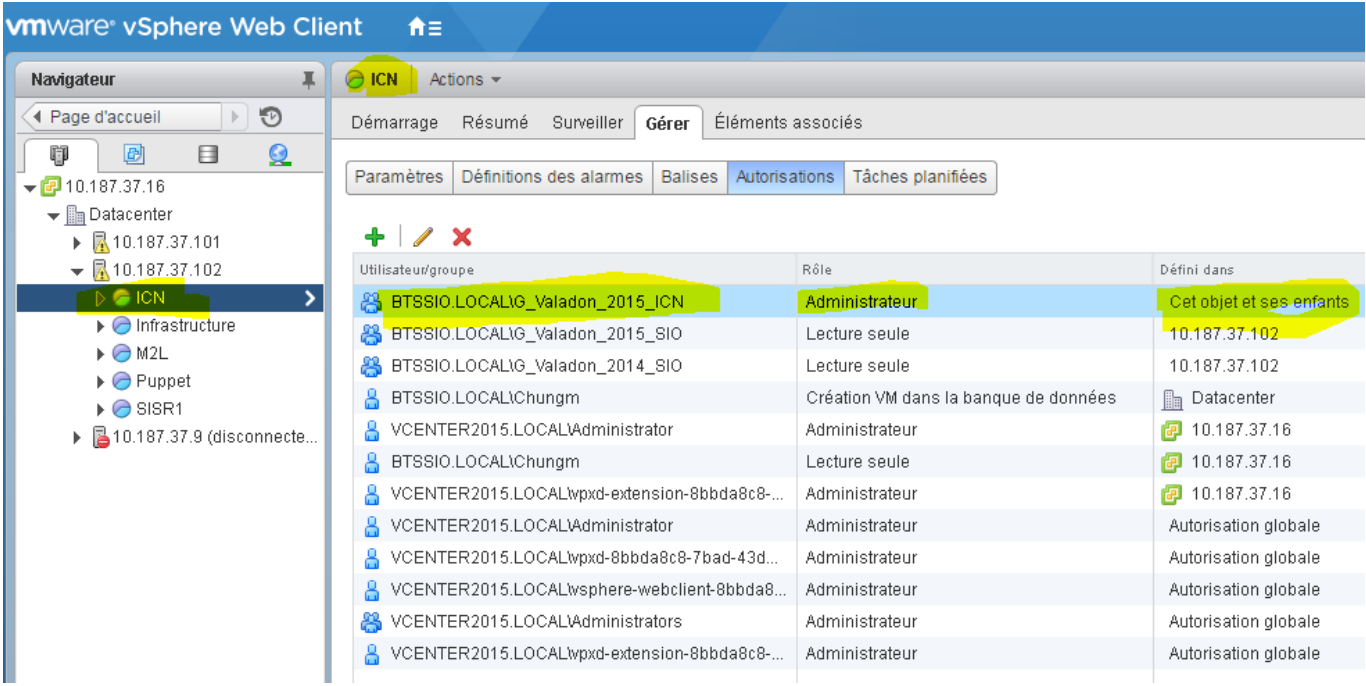

### **Création d'une VM par l'utilisateur icn2015**

[En rafraîchissant l'affichage, ou en se reconnectant, l'utilisateur accède au pool de ressources et peut](https://siocours.lycees.nouvelle-aquitaine.pro/lib/exe/detail.php/reseau/vmware/vcenter_droit_08.png?id=reseau%3Avmware%3Acreevm) [créer sa VM.](https://siocours.lycees.nouvelle-aquitaine.pro/lib/exe/detail.php/reseau/vmware/vcenter_droit_08.png?id=reseau%3Avmware%3Acreevm)

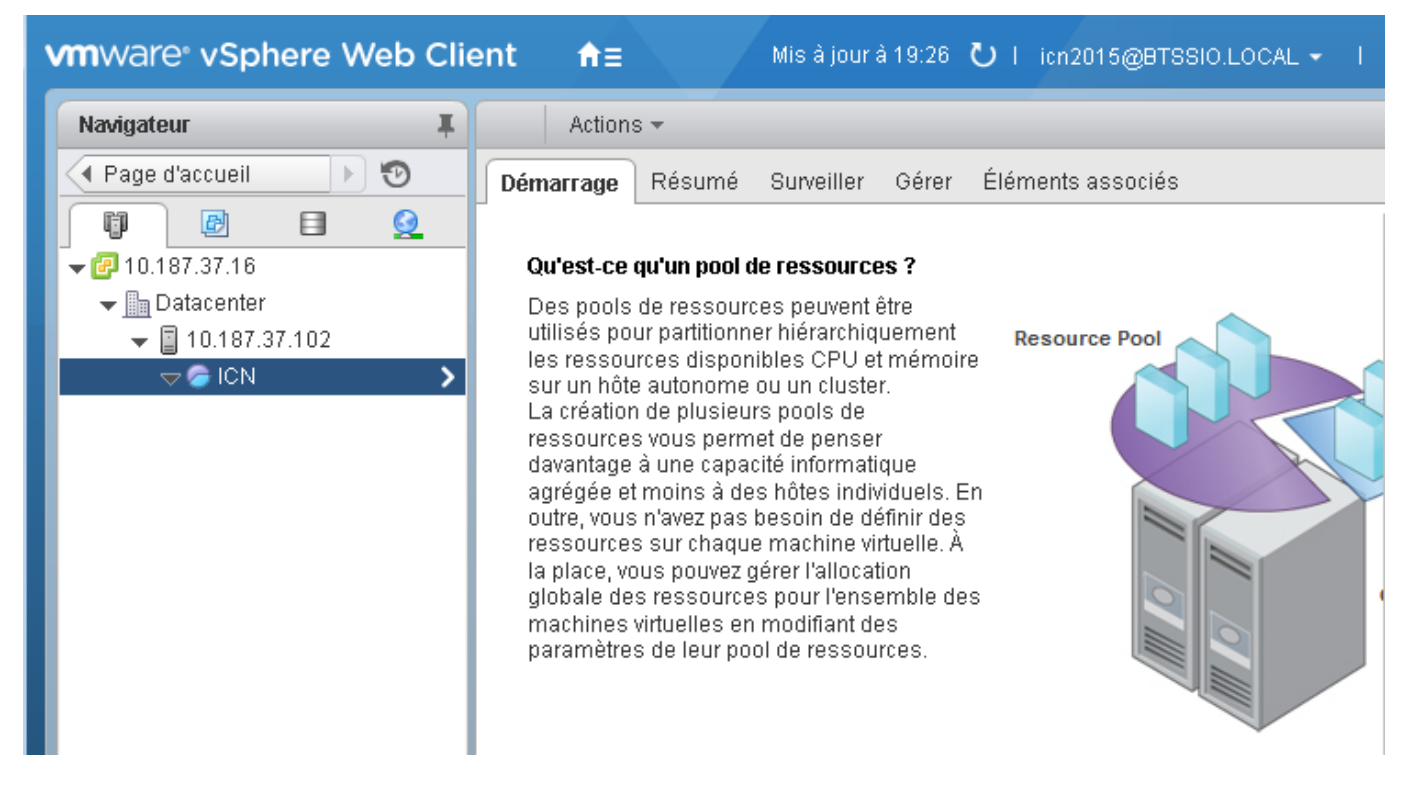

[Lors de la création, développez l'arborescence pour choisir le dossier ICN :](https://siocours.lycees.nouvelle-aquitaine.pro/lib/exe/detail.php/reseau/vmware/vcenter_droit_20.png?id=reseau%3Avmware%3Acreevm)

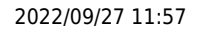

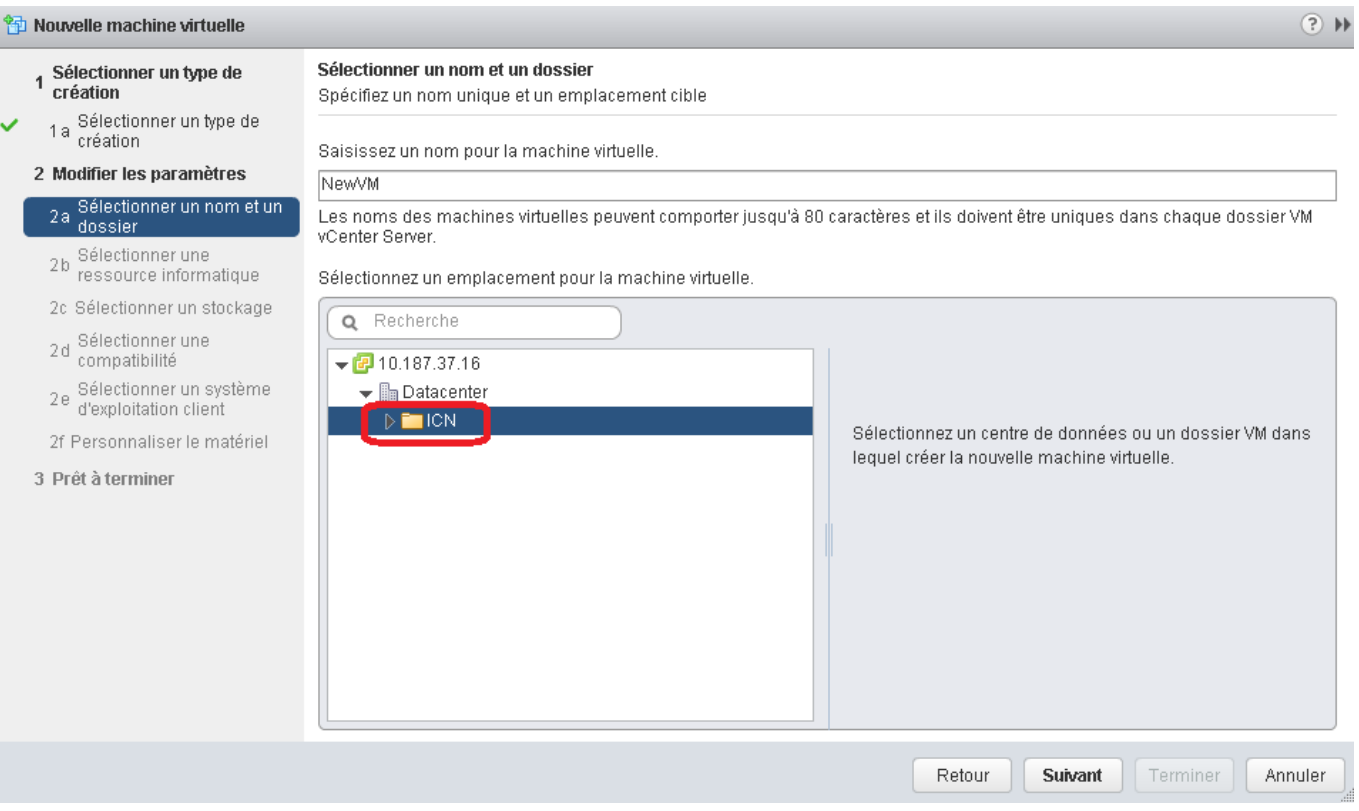

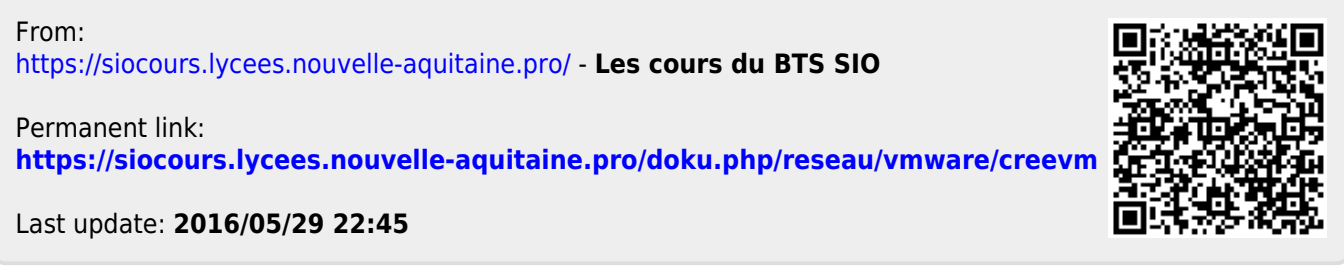